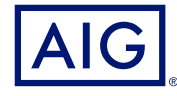

### AIG QUICK REFERENCE GUIDE

# **TradEnable Portal** Overview and Logging In

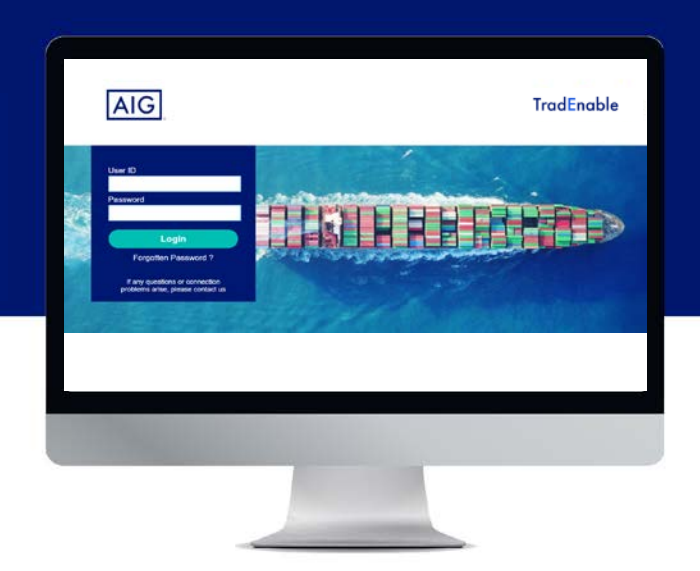

#### **Overview**

AIG's new TradEnable system allows Brokers and Policy Holders to administer and track policy activity via the **TradEnable portal**. Initial functionality includes the ability to add new Buyers to an existing policy, request new limits for an existing Buyer, and cancel existing limits.

The Portal also provides the facility of creating and managing Users within your organisation. Once your user profile has been created you will also be able to access the portal directly via multiple browsers.

The Portal has been designed with two-factor authentication to ensure security of policy information across the Internet. The authentication code will be sent to the same email address as your initial user name and temporary password notification.

### Initial access to the Portal

You can request access to the Portal from your organisation's TradEnable contact, or from your contact in AIG. Once your user profile has been created you will receive an email with username and a temporary password. When you follow the link in the confirmation email, you will need to set a **permanent password** before using the Portal.

**NOTE:** Once you have clicked the log-in link, you may wish to bookmark the web address for faster access in the future.

## Two-factor authentication

To enhance security of data on the Portal, a two-factor authentication is in place. When you log on to the Portal initially, and every three months, you will be asked to enter an authentication code which will be sent to you by email.

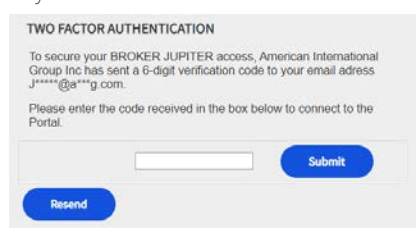

*Entering your authentication code*

Use the code to verify that you are logging in yourself and to indicate that you are using a trusted computer. The system will ask you to reverify the trusted computer every three months

**NOTE:** If you do not indicate that you are using a trusted computer then the system will use two-factor authentication each time you log in.

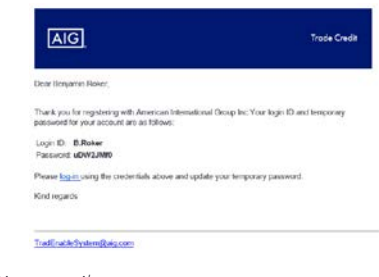

*User registration email*

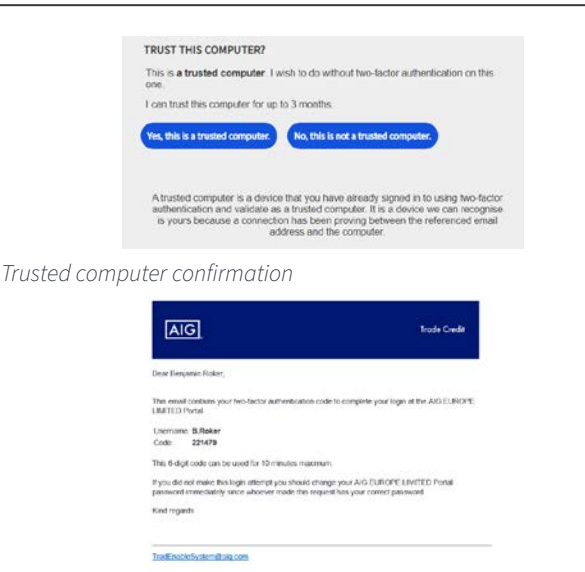

*Two-factor authentication email*

# Forgotten Password

If you have forgotten your password, you can either ask your Portal contact to send you a password change email, or use the the **Forgotten password ?** link on the login screen.

If you submit an incorrect password five times, then your account will be deactivated automatically. To reactivate your account, you will need to write to your local Portal administrator or contact AIG directly.

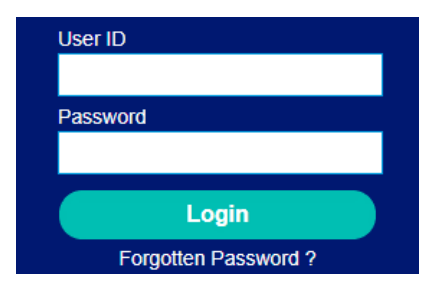

*External user login screen and Forgotten Password ? link*

## Help and User Guides

You can access tips and user guides to learn more about using TradEnable.

To access user guides:

- 1. Hovering over the **View**  $\Omega$  icon from the top menu.
- 2. Select the appropriate **User guide**.

**NOTE:** The system will automatically download a PDF version of the document to your computer.

3. Open the downloaded file.

**NOTE:** Users can also click the **Password** button to reset their password.

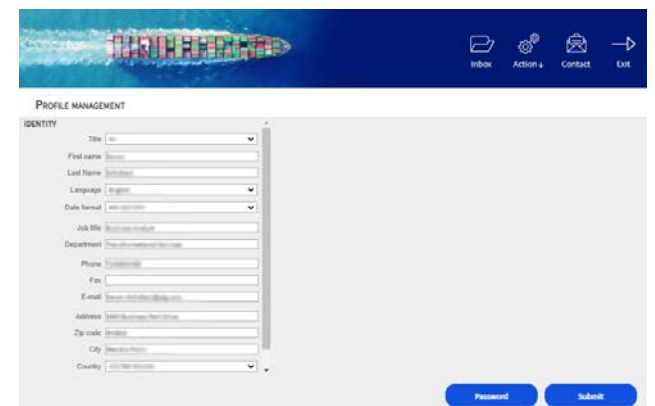

*Profile management screen*

To reset forgotten passwords:

2. Enter your **Email** address. 3. Click the **Submit** button.

7. Enter **New password**.

9. Click the **Submit** button.

1. Click on the **Forgotten Password ?** hyperlink.

6. Enter the **Current password** from the email.

8. **Confirm new password** by re-entering.

4. Check the email account associated with your account.

5. Log into TradEnable using the password contained in the email.

# Logging Out

To log out of the portal, click the **Exit** icon from the top menu.

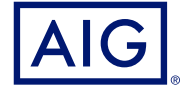

American International Group, Inc. (NYSE: AIG) is a leading global insurance organization. AIG provides insurance solutions that help businesses and individuals in approximately 190 countries and jurisdictions protect their assets and manage risks through AIG operations and network partners. For additional information, visit www.aig.com. This website with additional information about AIG has been provided as a convenience, and the information contained on such website is not incorporated by reference herein. AIG is the marketing name for the worldwide operations of American International Group, Inc. All products and services are written or provided by subsidiaries or affiliates of American International Group, Inc. Products or services may not be available in all countries and jurisdictions, and coverage is subject to underwriting requirements and actual policy langu Non-insurance products and services may be provided by independent third parties. Certain property casualty coverages may be provided by a surplus lines insurer. Surplus lines insurers do not generally participate in state guaranty funds, and insureds are therefore not protected by such funds. American International Group UK Limited is registered in England: company number 10737370. Registered address: The AIG Building, 58 Fenchurch<br>Street, 781109). This information can be checked by visiting the FS Register (www.fca.org.uk/register). AIG Europe S.A. is an insurance undertaking with R.C.S. Luxembourg number B 218806. AIG Europe S.A. has its head office at 35D Avenue J.F. Kennedy, L-1855, Luxembourg and has VAT registration number LU30100608. AIG Europe S.A. is authorised by the Luxembourg Ministère des Finances and supervised by the Commissariat aux Assurances 11 rue<br>Robert Stu